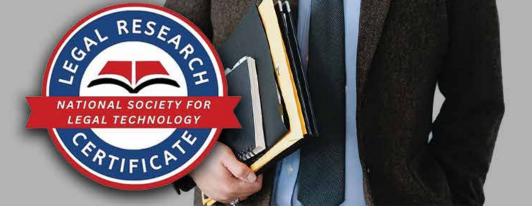

## 1. Open a browser and go to www.LegalTechSociety.org

G national society for legal technole × +

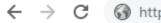

https://legaltechsociety.org

2. Under Students, select the Student Home Page.

Students For students using NSLT as part of their classroom curriculum Mathematical Statements

3. In the Navigation Bar, select Join Us.

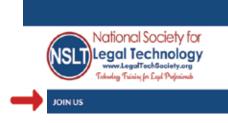

**4.** Select Student Membership Legal Research Technology Certificate.

5. Select Next to continue.

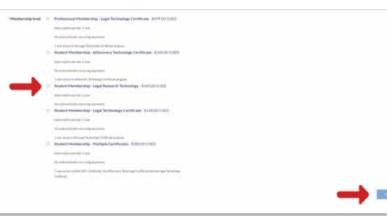

- 6. Enter your email address.
- 7. Select I'm not a robot.
- 8. Select Next to continue.

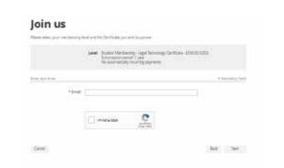

9. Provide your information to complete the application.
10. Enter your single-use discount code. Press Next to continue.
Image: Discourd of the application of the application of the app

11. Review and Confirm.

## Join us

Theorem select your memberschip level and the Centricate you want to pursue.

| 0 | <b>Review</b> and | d confirm                                                                                                    |
|---|-------------------|----------------------------------------------------------------------------------------------------|
|   |                   | Student Mendership - Lage Technologi Certificate - \$160.00505<br>Subscription period: 1 year<br>No automatically recurring payments |

Certai

BKX Certim

12. Check your email inbox for the email you just received that contains your website login credentials.

13. Next, follow the instructions To Register and Access the NSLT Learning Portal.

If you need assistance, please email: <u>Admin@LegalTechSociety.org</u>

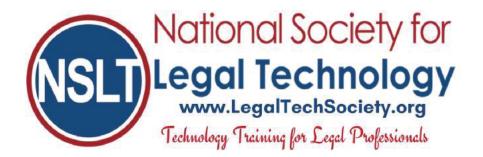

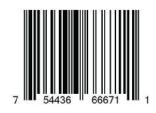